# 自動血球計算装置 IDEXX プロサイト One\*

操作ガイド

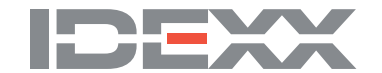

動物用一般医療機器/血球計数装置

#### **所有権について**

本書に記載された情報は予告なしに変更される場合があります。各実施例で使用している企業、名称、およびデータは特に 明記しない限り架空のものとします。電子的、機械的またはその他のいかなる形式または方法によっても、その目的を問わ ず、本書のいかなる部分もIDEXX Laboratoriesの書面による明確な許可なしに転載または転送することを禁じます。IDEXX Laboratoriesは、本書または本書に記載された内容に関して、特許または出願中特許、商標、著作権などの知的所有権または工 業所有権を有している場合があります。IDEXX Laboratoriesの書面による使用許諾契約が明確に規定されている場合を除き、本 書の提供によって、これらの所有権の使用を許諾するものではありません。

© 2022 IDEXX Laboratories, Inc. 無断複写・転載を禁じます。• 06-0038778-02

\*ProCyte One, IDEXX VetLab, IDEXX SmartService, IDEXX SmartQC, and ProCyte Dx are trademarks or registered trademarks of IDEXX Laboratories, Inc. or its affiliates in the United States and/or other countries. All other product and company names and logos are trademarks of their respective holders.

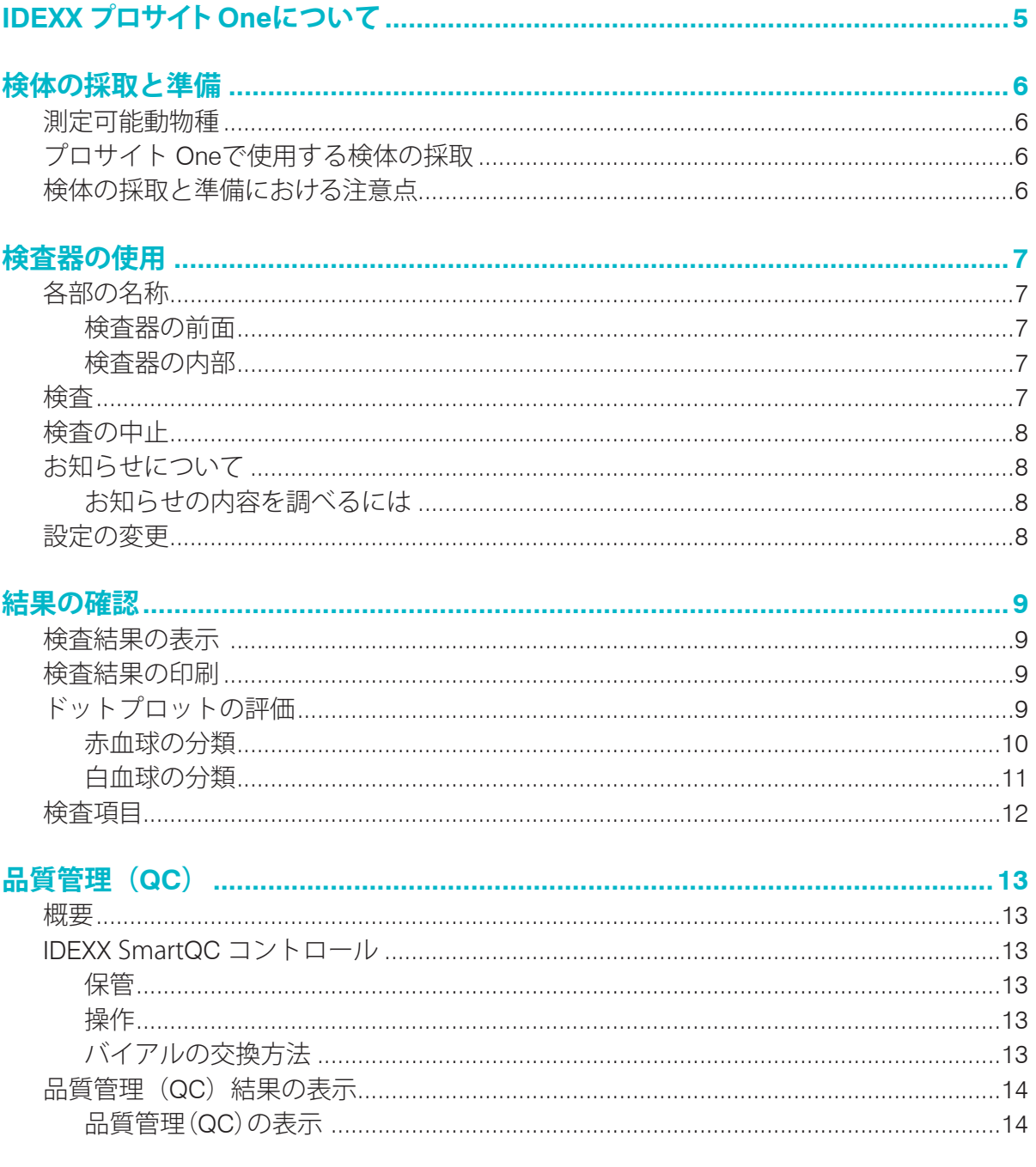

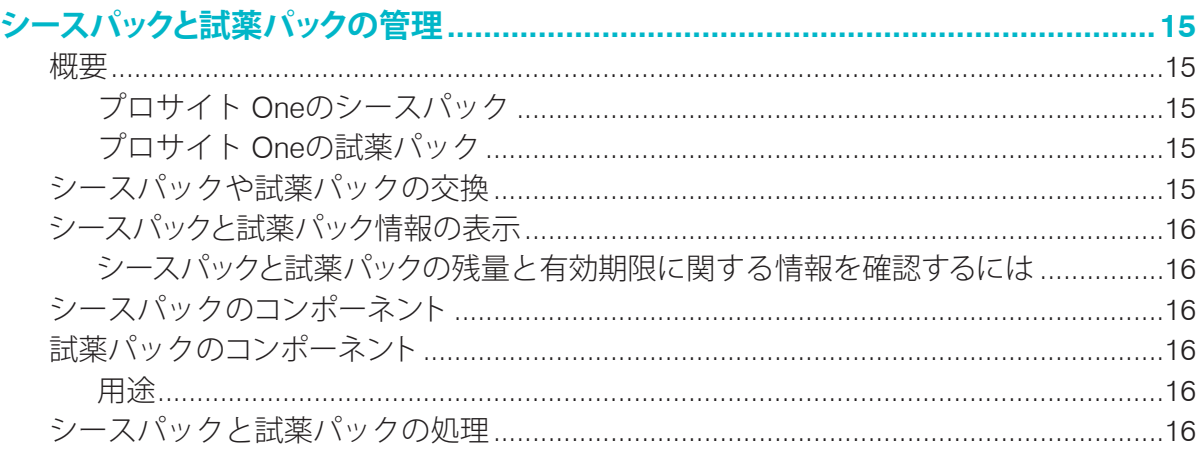

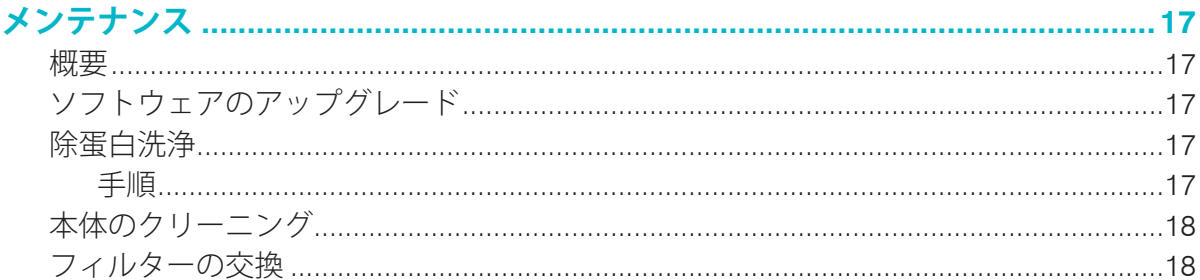

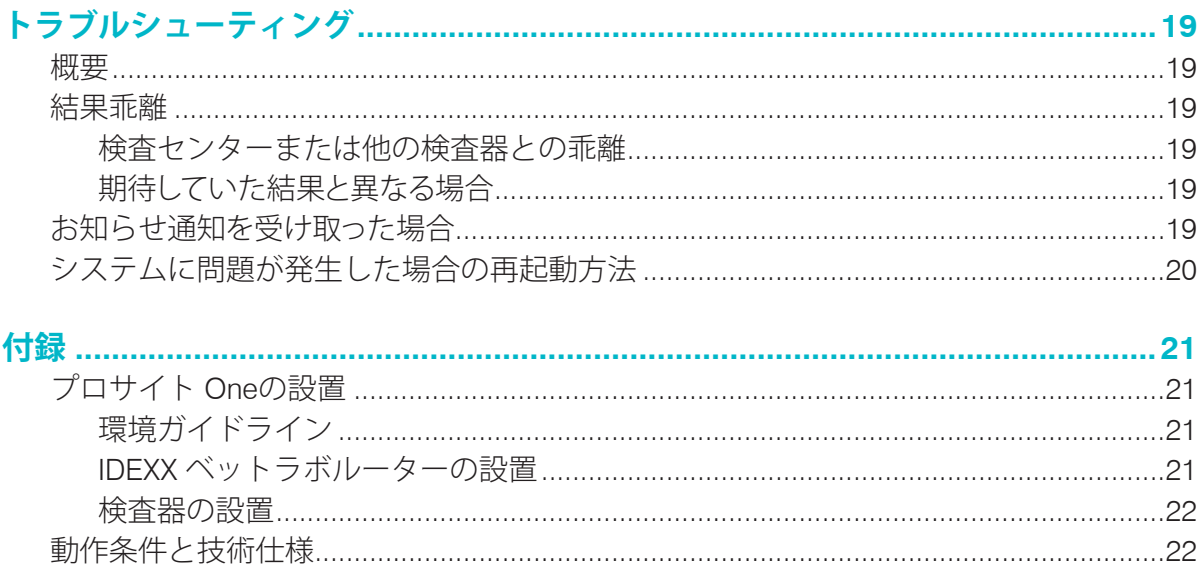

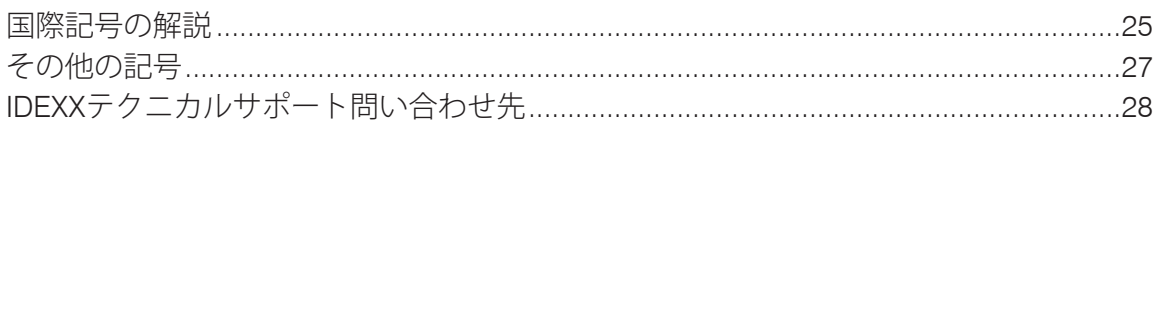

# IDEXX プロサイト Oneについて

IDEXX プロサイト One\*は、動物用の自動血球計算装置です。測定開始から5分以内に、血液中の 成分を24項目に分類して、結果を表示します。プロサイト Oneは、検査センターと同等の血液サン プル分析テクノロジーを使用しています。個々の細胞にレーザー光を照射し、4つの検出器で散乱 光を数値化し、同時に細胞がレーザー光を移動する時間を測定する検査器です。

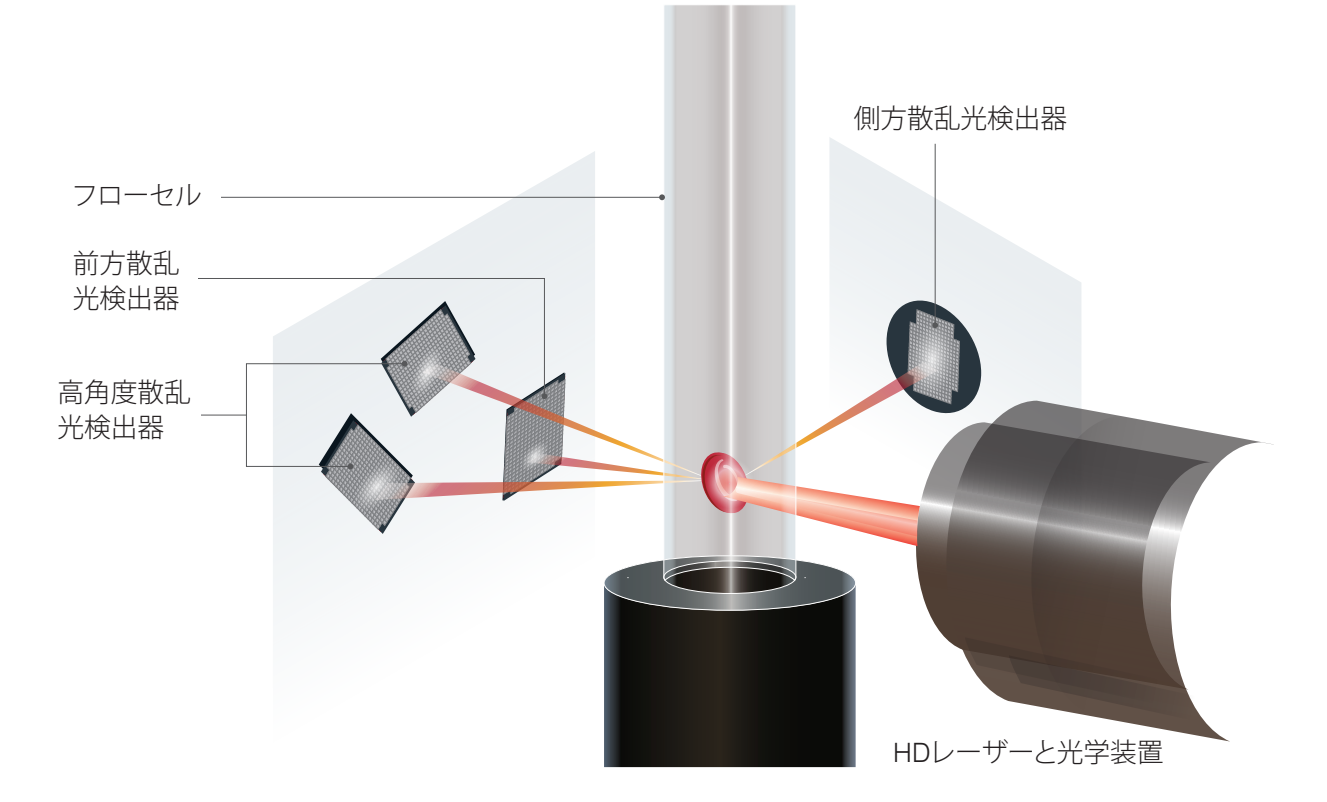

この細胞が移動する時間は「タイム・オブ・フライト」と呼ばれており、細胞の直径データを計測 します。この例えとして、懐中電灯を想像してみてください。ゴルフボールが光の前を通過す る速度は、バスケットボールが同じ光を通過する速度より速くなります。タイム・オブ・フライト や細胞の直径が測定されると同時に、4つの検出器が細胞(ここではボール)から反射した光の 量を測定します。また、凹凸のあるゴルフボールであれば、縫い目のあるバスケットボールとは 違った光の屈折を示します。そのため、ゴルフボールはバスケットボールとは異なる「細胞」と 認識されます。4つの検出器は、病理医による血液塗抹標本の評価と、ほぼ同等の評価項目を測 定しています。これらの評価項目には、細胞のサイズ、複雑度、顆粒度、吸光度などがありま す。これらの情報を基に赤血球を分析することで、網赤血球数の測定が可能になります。さらに、 正確な白血球5分類が可能になることで、より正確な診断をサポートします。ヘモグロビン(HGB) は、分光測色法を用いて測定します。赤血球を溶血させHGBを放出させた後、試料の吸光度と試 料の無い状態での吸光度を測定し、ランベルト・ベールの法則に従って比較演算して測定します。

# 検体の採取と準備

## 測定可能動物種

プロサイト One\*で測定可能動物種は犬、猫、馬です。

# プロサイト Oneで使用する検体の採取

プロサイト Oneは、様々なサイズのEDTAチューブを使用することができます。必要な 検体量はチューブの種類によって異なりますので、チューブの説明書に従ってください。

- EDTAと検体の適切な割合を保ってください。
- 凝固や凝集につながる可能性があるため、規定量以上の検体をチューブに分注しないでく ださい。
- 赤血球収縮 (円鋸歯状化) などの形態学的変化につながる可能性があるため、規定量以下 の検体をチューブに分注しないでください。

**重要:**

- 13mm x 75mmチューブを使用する場合、検体量は500μL以上必要です。
- 微量採血管を使用する場合、検体量は200μL以上必要です。

## 検体の採取と準備における注意点

- **注射筒と針を使い回さない**―先が鈍くなった針を使用すると、血管が傷つくことがあり、特 に猫では血球の破壊、溶血、血小板活性化につながります。
- **血管と針の太さは適切なものを選ぶ**―十分な採血量を確保できる血管を選択してくださ い。動物種毎に適切な太さの針を選択してください。
- **丁寧に採血する**―過度な吸引によって正常血流を超えると、血管の虚脱や疼痛、溶血の 原因になります。
- **できるだけ速やかに検体とEDTAを混和する**―注射筒を用いて採血した際は、速やかに針 を外し、チューブのキャップを外した後、規定量の血液を注入してください。 **重要:**チューブのキャップを閉じた後、すぐに検体を穏やかに10回程度転倒混和してく ださい。
- **検体とEDTAの割合が適切であることを確認する**―EDTAと十分に混和するため、チュ ーブに規定量のサンプルを分注してください。規定量以上の検体を分注すると、凝固や凝 集の原因となります。規定量に満たない場合は、赤血球収縮(円鋸歯状化)などの形態 学的変化の原因となります。チューブの規定量は、各メーカーの指示に従ってください。
- **できるだけ速やかに検査する**―最良の結果を得るには、採血後4時間以内に検査をするこ とをお勧めします。冷蔵保存した場合でも、4時間後には血液検体の質が低下します。冷 蔵保存した検体を検査する場合は、15分間室温に戻してください。
- **著しく溶 血 し た 検 体 は 廃 棄 す る** ―採血失宜による溶血の場合は、 サンプルを廃棄し、再度採血してください。溶血が継続する場合は、病的要因の可能性 があります。
- **凝固したサンプルは廃棄し再度採血する**―凝固した検体の検査結果はすべて無効になり ます。

# 検査器の使用

各部の名称

### 検査器の前面

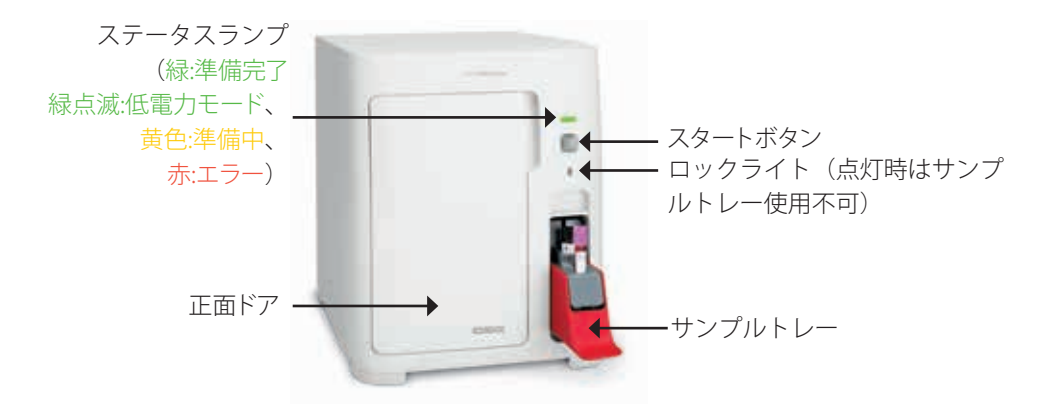

#### 検査器の内部

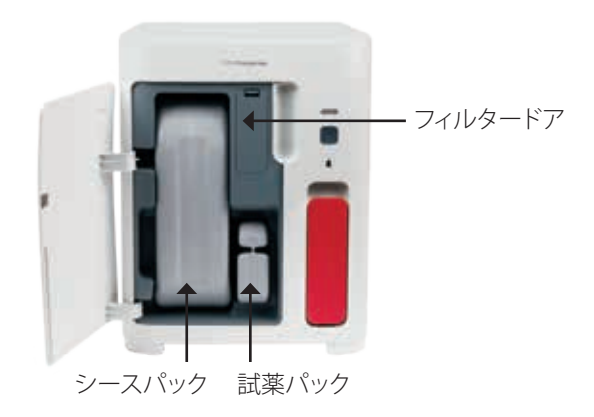

## 検査

- 1. IDEXX ベットラボステーションで検査を開始します(詳細は、*IDEXX* ベットラボステー ション簡易操作ガイドを参照してください)。
- 2. 検査器の選択画面で患者情報を確認した後、**ProCyte One**のア イコンを選択し、**測定**を選択します。
- 3. サンプルチューブを10回転倒混和し、検体と抗凝固剤を混ぜ ます。正確な結果を得るため、**転倒混和後すぐに**チューブを サンプルトレーの手前側のスロットに置き、トレーを閉じ、前 面にある**スタート**ボタンを押します。

**重要:**微量採血管を使用する場合は、サンプルトレーに置く前 にキャップを外してください。

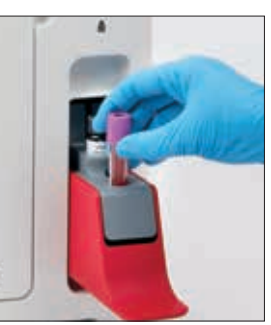

## 検査の中止

- 1. 初期画面の、**準備完了**か**準備中のProCyte One**アイコンを選択します。ダイアログボッ クスが開き、患者の選択と検査器情報が表示されます。
- 2. **検査中止**を選択し、測定を中止します。ProCyte Oneアイコンが、ジョブステータス領域 から削除され、検査可能になるまでアイコンは準備中のままになります。

測定中の検体を中止した場合、その検査は中断され、クリーニングが始まり、次の検査 の準備をします。

## お知らせについて

本体に問題が発生した場合、IDEXX ベットラボステーション初期画面の右上にあるお知らせ アイコン が点滅します。初期画面上では、問題が発生した検査器のアイコンもお知らせ状 態で表示されます。

IDEXX ベットラボ ステーションの初期画面からお知らせの内容を調べるには

初期画面にある検査器のアイコンまたはお知らせメッセージを選択し、メッセージを表示しま す。お知らせメッセージに表示された指示に従ってください。

#### その他の画面からお知らせの内容を調べるには

タイトルバーのお知らせメッセージを選択します。

設定の変更

IDEXXベットラボステーション初期画面の機器操作画面からProCyte Oneを選択し、設定を変更 できます。

## 低電力モード

検査器が10分間休止状態になると、通常の電力モードの約17ワットではなく、約5.5ワットの 低電力モードになります。低電力モードの場合、検査器の前面にあるステータスランプが緑 色でゆっくり点滅します。IDEXX ベットラボステーションからプロサイト Oneが稼働し始め ると、検査器は自動的に低電力モードを終了します。

# 検査結果の表示

- 1. IDEXX ベットラボステーションで、検査結果を表示したい患者を選択します。次に、初 期画面から以下のいずれかを実行してください:
	- 最近の検査結果のリストから患者名を選択し、次に**表示**を選択します。
	- **検査結果**ボタン、患者名の順に選択し、**結果表示**を選択します。
- 2. 検査結果について:結果の選択画面で、表示したい結果を選択し、**結果表示**を選択し ます。
- 3. 検査結果について:検査結果画面で、選択した患者の検査結果を表示させるに は、**ProCyte One**タブを選択します。

## 検査結果の印刷

検査結果は自動的にIDEXX ベットラボステーションに転送され、該当する患者の情報として 記録されます。検査結果レポートは、該当する患者のその日の結果をすべて記録した総合レ ポートです。

検査結果は、結果が出る度に自動的に印刷することも、随時、手動で印刷することもできます。 詳細は、*IDEXX* ベットラボステーション簡易操作ガイドを参照してください。

# ドットプロットの評価

ドットプロットは、完全血球計算(CBC)を視覚的にグラフ化したもので、検査結果を素早く 評価するのに便利なツールです。グラフの各ドットは、機器が分析した一つ一つの細胞を示し ています。各血球成分は、個別のドット群として表示され、群の密度が増減する場合は、特定 の細胞集団に変動が起きていることを意味しており、異常を示している可能性があります。異常 が大きいほど、正常からの逸脱の可能性も大きくなります。この場合、血液塗抹標本を評価するこ とで、さらなる情報が得られます。例えば、ドット群が通常より密集している場合、血液塗抹 標本上で特定の細胞が増加している可能性があります。

#### 赤血球の分類

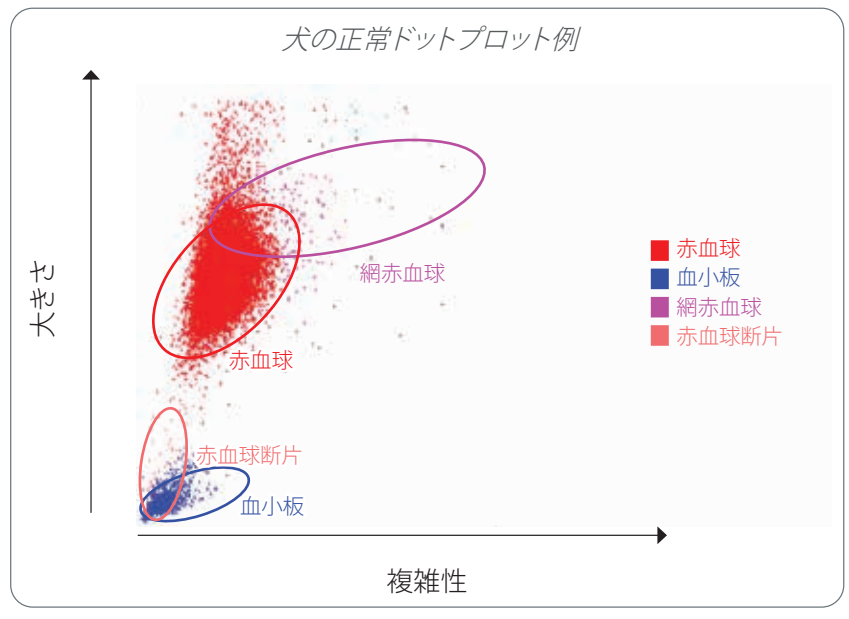

赤血球を検査すると、以下の集団に分類されます:

- **赤血球**—赤血球は、主に酸素を組織に運び、組織からは二酸化炭素を運び出す役割を担って います。赤血球は赤で示されます。
- **血小板**—血小板は、一次および二次止血の過程において、血栓を形成する重要な役割を担 っています。サイズが小さいため、縦軸の低いところに位置しています。複雑な細胞質を 有しており、大きい程複雑性が高まるため、横軸上で右側に位置することになります。血小 板は青で示されます。
- **網赤血球**—網赤血球は、リボソームRNAを含む幼若な赤血球です。試薬パックに含まれてい るニューメチレンブルーがRNAを凝集させ、細胞質の複雑性が増加することで、網赤血球は横 軸上で右側にプロットされます。ドットプロットでは、網赤血球はマゼンタで示されます。
- **赤血球断片**—赤血球断片は、破壊された赤血球膜の一部です。赤血球断片の大きさは血小板 と似ていますが、光の屈折率が異なるため、血小板の左に位置します。赤血球断片は、ピン クで示されます。

#### 白血球の分類

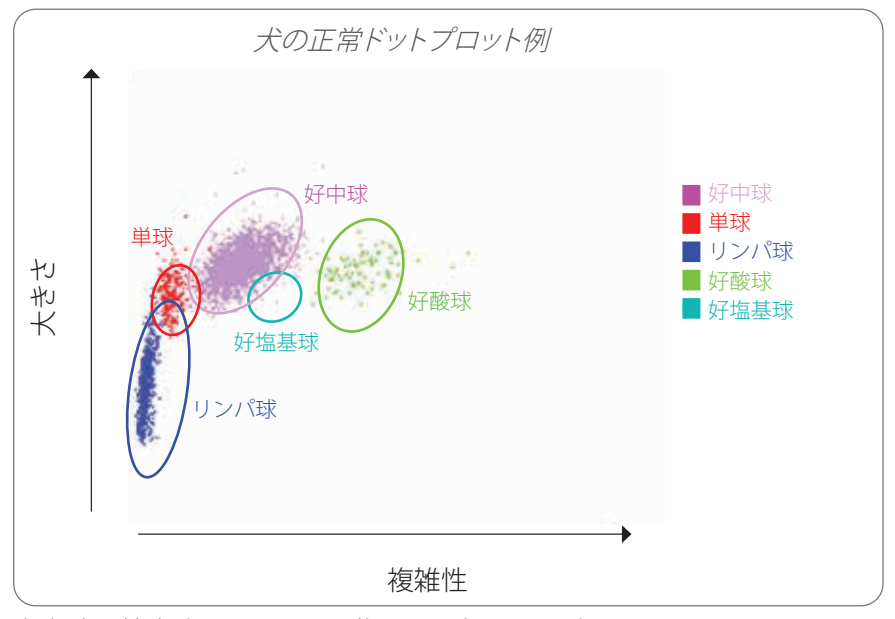

白血球を検査すると、以下の集団に分類されます:

- **好中球**—好中球は、通常、白血球の中で最も大きな集団です。異物の貪食作用を持ち、主に感 染防御を担います。好中球は最も密度の高い細胞集団でもあり、これをドットプロット上で確認 することにより、追加検査が必要となる炎症や感染による変化を素早く把握することが可能とな ります。好中球は、単球の右上に紫で示されます。
- **単球**—単球は炎症反応や食作用を調節する役割を担っています。通常、リンパ球より大型 かつ複雑であるため、リンパ球のやや右上にプロットされます。単球は、赤で示されます。
- **リンパ球** リンパ球は免疫機構にとって必要不可欠であり、抗体やサイトカ インの産生に重要です。他の白血球に比べ小さく、縦軸上の低いところにあります。リンパ 球は青で示されます。
- **好酸球**—好酸球はアレルギー疾患や寄生虫感染に関連しており、寄生虫抗原やアレルゲンが肥 満細胞に結合した際に放出されるヒスタミンに反応します。好酸球の細胞粒度には動物種差が あり、粒度の違いは光の屈折率に影響を与えます。そのため、動物種によって、好酸球のプロット 位置が異なります。好酸球は、緑で示されます。
- **好塩基球**—好塩基球は、炎症の際に凝固を防ぐ重要なヘパリンと、過敏反応に関連するヒス タミンの両方を含んでいます。好塩基球は、主要な白血球集団の中で最も小さな細胞集塊を形 成し、単球の右かつ好中球の下に位置します。好塩基球は、青緑色で示されます。

# 検査項目

プロサイト One\*を用いて、以下の検査項目について結果を報告します。†

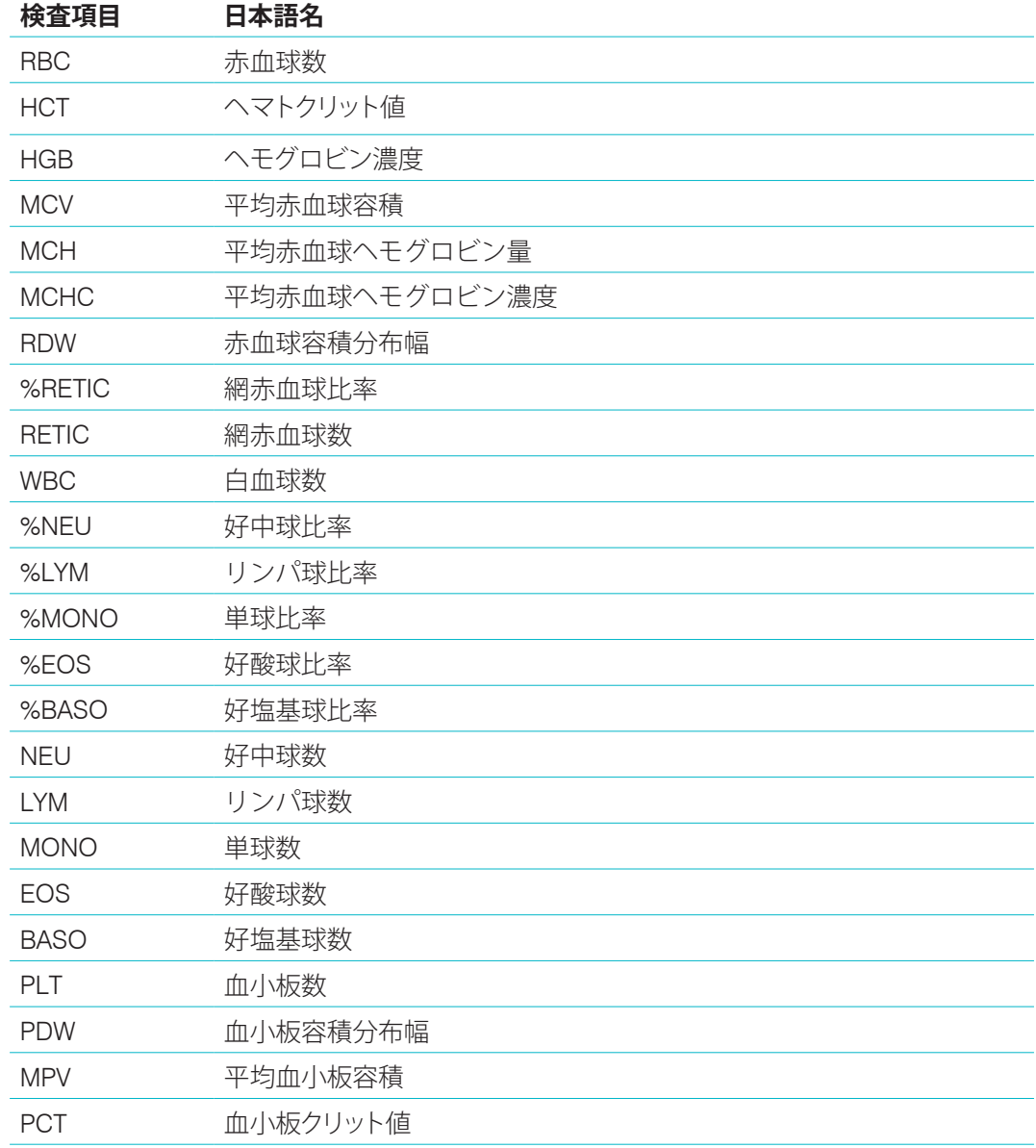

†動物種により、検査項目が異なります(例:猫では血小板分布幅は検査されません)

### 概要

品質管理(QC)は、プロサイト One\*の検査品質に異常がないことをモニタリングするためのも のです。QCにより、異常があった場合に、補正を行うためのデータを得ることもできます。

## IDEXX SmartQC コントロール

IDEXX SmartQC\*コントロールは、プロサイト Oneの自動品質管理分析と統計処理用に設計さ れています。血球細胞と同等の光学的特性を備えた合成ポリマービーズで構成されています。 SmartQCバイアルはプロサイト Oneのサンプルトレーに格納され、週に一度(日曜日の午前3 時に)自動的に測定されます。

#### 保管

未使用のSmartQCバイアルは、室温(15℃~35℃)で保管してください。未使用のSmartQCバ イアルは、適切な状態で保管されることで有効期限まで品質が保たれます。SmartQCバイアル は、検査器に設置後180日間は品質が保たれ、使用することができます(バイアルの残量が少なく なるか、空になるか、期限が切れた場合、検査器が自動的に検知し知らせます)。

#### 操作

- 新しいバイアルを10秒間激しく振り、十分混和した後サンプルトレーに入れます。
- 混和が不十分な場合、ビーズ凝集につながるおそれがあり、結果に影響がでる可能性が あります。
- **使用前にバイアルを十分に混和しないままセットし、キャップが開いた状態になっている場 合は、混和/再混和するために検査器からバイアルを取り出さないでください(取り出 すと漏れや汚れの原因になることがあります)。新しいバイアルを使用してください。**
- バイアルのキャップは外さないでください。バイアルが開封されると、液体成分が蒸発 し、誤った数値につながることがあります。

#### バイアルの交換方法

- 1. 指示に従い、IDEXX ベットラボステーションで**SmartQCの交換**を選択します。
- 2. サンプルトレーを開けます。
- 3. 使用済みのSmartQCバイアルを取り出します。
- 4. **新しいスマートQCを10秒間激しく振り**、十分混和した後サンプ ルトレーの奥側のスロットに設置します。 **注意:**機器にセットする前に混和を行うことで、セット後も混和さ れた状態が保たれます。
- 5. サンプルトレーを閉じます。

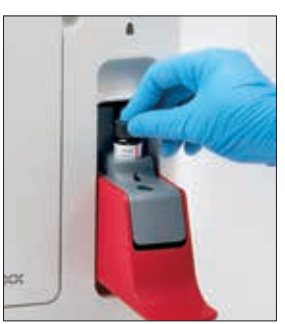

# 品質管理(QC)結果の表示

プロサイト Oneの品質管理 (QC)のロット番号と結果は、IDEXX ベットラボステーションに QCログとして記録されます。 バイアルを変更したり、結果を表示することも可能です。

#### QCログの確認

- 1. IDEXX ベットラボステーションの初期画面で**ProCyte One**のアイコンを選択します。
- 2. 各ロットと日付/時間を表示するには、**品質管理**を選択します。

# シースパックと試薬パックの管理

### 概要

プロサイト One\* は、シースパックと試薬パックを使用して検査を行います。本項では、シース パックと試薬パックの内容とプロサイト Oneでの適切な使い方について説明します。

**重要:**シースパックと試薬パックは、必ず室温(15℃~35℃)にしてから検査器に設置して ください。

#### プロサイト Oneのシースパック

プロサイト One\*のシースパックには、シース液と廃棄物容器が含まれています。 パックが空になったという通知が表示された場合は、古いパックを取り除き、新しいパック を挿入してください。

### プロサイト Oneの試薬パック

プロサイト One\*の試薬パックには、赤血球や白血球の検査でそれぞれに使用する染色剤と希 釈液が含まれています。

## シースパックや試薬パックの交換

パックが空になった通知が表示された場合は、古いパックを取り除き、下記のステップで新 しいパックを挿入してください。

- 1. 検査器のドアを開きます。
- 2. シースパックの交換:検査器の内側から大きい灰色のシースパ ックを引き出します。次に、新しいシースパックをカチッとい う音がするまで奥に差し込みます。

試薬パックの交換:検査器の内側から小さい灰色の試薬 パックを引き出します。次に、新しい試薬パックをカ チッという音がするまで奥に差し込みます。

3. 検査器のドアを閉めます。

**注意:**パックが正しく取り付けられていない場合は、ドアは完全 に閉まりません。

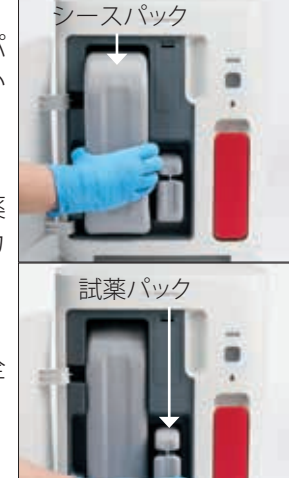

# シースパックと試薬パック情報の表示

プロサイト Oneの機器操作画面で、シースパックと試薬パックの残量と有効期限を確認する ことができます。

#### シースパックと試薬パックの残量と有効期限に関する情報を確認するには

IDEXX ベットラボステーションの初期画面で**ProCyte One**のアイコンを選択します。シース パックと試薬パックの残量を示す2つのバーが画面中央に表示されます。有効期限までの残り の日数がバーの下に表示されます。残量が少ないか空になると、バーと有効期限までの日数 が赤で表示されます。

### シースパックのコンポーネント

プロサイト Oneシースパックには、シース液と廃棄物容器を含む消耗品が含まれており、 未開封で製造日から12カ月は安定性が保たれます。開封後は、90日間、もしくは有効期限 (いずれか早い日付)まで品質が保たれます。シースパックは、必ず宰温 (15℃~35℃)に してから検査器に設置してください。

#### 使用方法

シース液は、検査器内部の流路を通して液循環を行うシステム液であり、流路を清潔に保ち、検体 を測定する準備を整えます。個々の細胞がシース液中を流れ、細胞の各項目がレーザーにより測 定されます。

## 試薬パックのコンポーネント

試薬パックには赤色試薬と白色試薬が別に含まれ、未開封で製造日から9カ月は安定性が保 たれます。開封後は、90日間、もしくは有効期限(いずれか早い日付)まで品質が保たれま す。試薬パックは、必ず室温(15℃~35℃)にしてから検査器に設置してください。

#### 使用方法

赤血球測定に使用される赤色試薬が赤血球を球状にし、ニューメチレンブルー色素で核酸 を含む細胞を染色し、分析に必要な希釈検体が得られます。白血球測定に使用される白色 試薬 が赤血球を溶解することで、ヘモグロビンと白血球数の分析に適切な希釈検体が得られ ます。

## シースパックと試薬パックの処理

シースパックと試薬パックの処理は、各自治体の指示に従ってください。

# メンテナンス

### 概要

各種メンテナンスを行うことで、プロサイト One\*を適切な状態に保つことができます。 **注意:**一部の手順は、IDEXXテクニカルサポートと連携して実行する必要があります。

## ソフトウェアのアップグレード

検査器に新しい機能が追加された際には、IDEXX よりアップグレード用のソフト ウェアを提供いたします。これらのアップグレード用ソフトウェアは、IDEXXスマートサービ ス\*の接続を介してIDEXX ベットラボステーションに自動的に送信されます。アップグレードが 完了すると、IDEXX ベットラボステーションのメッセージセンターにメッセージが届きます。

### 除蛋白洗浄

検査器は、各検査の後もしくは毎日規定の時間に、自動クリーニングを行いますが、IDEXXテク ニカルサポートから除蛋白洗浄をお願いする場合があります。この作業により、検査器ライン から汚れを取り除き、光検出器がフローセルを遮断します。完了までに約13分かかります。 IDEXXハイドロクリーン洗浄液をお持ちでない場合は、ろ過処理された無香料の漂白剤を蒸留水/ 脱イオン水と混ぜ合わせ、5%漂白剤水溶液を準備する必要があります。漂白剤と蒸留水/脱イオ ン水の比率は、漂白剤の濃度によって異なります (たとえば、クロロックス\*のレギュラーブリーチの 濃度は6%なので、クロロックス・レギュラーブリーチ5に対して蒸留水/脱イオン水1の割合で混ぜ 合わせます)。

#### **重要:**

- 界面活性剤や香料を含まない高品質のろ過漂白剤のみを使用し、それ以外の漂白剤は使用しな いでください。水道水や滅菌水は使用しないでください。溶液の有効期限は、調製後1週間です。
- 試薬を取り扱う場合は必ず、個人防護具 (手袋、防護ゴーグルなど)を装着して、皮膚および/ま たは眼への刺激を防いでください。

#### 手順

- 1. IDEXX ベットラボステーションの初期画面で**ProCyte One**のアイコンを選択します。
- 2. **機能チェック**を選択します。
- 3. **除蛋白洗浄**を選択します。
- 4. 画面上のメッセージを読んで、手順に必要な時間が業務に影響がないか確認します。
- 5. IDEXX ハイドロクリーンを2mL(あるいは5%漂白溶液)を、13mm x 75mmの(未処理 あるいはEDTA処理・洗浄済みの)ストッパーを外したチューブに分注します。
- 6. チューブをサンプルトレーの前面スロットに置き、引き出しを閉じ、検査器の前面にあ る**スタート**ボタンを押します。

## 本体のクリーニング

本体のクリーニングは必ず電源ケーブルを抜いてから行って下さい。

湿った糸くずの出ない布で本体の外側をクリーニングします。油脂は低刺激殺菌剤か、液体 石鹸で落とします。検査器の近くでは、以下のものを使用しないでください:有機溶剤、ア ンモニア系クリーナー、油性ペン、揮発性液体、殺虫剤、研磨剤、室内空気清浄剤を含むス プレー。

検体、薬品、洗剤、水、その他の液体を本体にこぼさないよう注意してください。

**注意:**ゴミや動物の毛が本体に入りこむと、故障の原因になります。検査器や周りの汚れは、 湿った布でふいてください。

## フィルターの交換

フィルター交換が必要になると、IDEXX ベットラボステーションの画面にお知らせが表示され ます。お知らせが表示された場合、IDEXX ベットラボステーションのプロサイト One機能チェ ック画面にある手順に沿って交換を行ってください。

- 1. 検査器の正面ドアを開きます。
- 2. フィルタードアを外します。
- 3. 検査器に垂直になるように、緑のラッチを持ち上げます。
- 4. フィルターを引いて、検査器から取り外します。
- 5. 新しいフィルターを装着したら、フィルターの矢印が上を指 し、真上のライトグレーのチャンバーと合致しているのを確認 してください。
- 6. 検査器に平行になるように、緑のラッチを下げます。
- 7. フィルタードアを閉じます。
- 8. 検査器の正面ドアを閉めます。

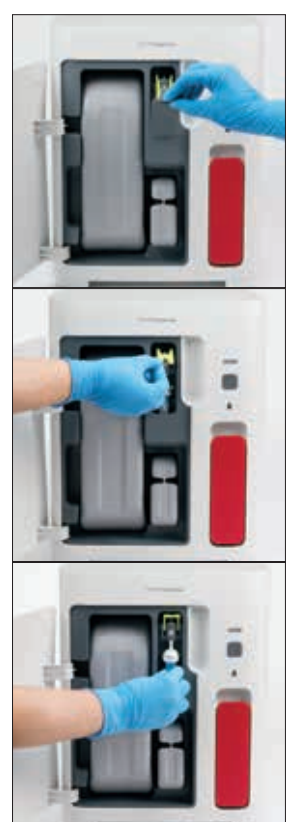

# トラブルシューティング

#### 概要

一部の手順は、IDEXXテクニカルサポートと連携して実行する必要があります。

**重要:**メンテナンス手順を実行するには、プロサイト One\*を「準備完了」の状態にしておく 必要があります。必要に応じたメンテナンス手順の実行は、IDEXX ベットラボステーションの プロサイト One機能チェック画面からアクセスできます。

### 結果乖離

#### 検査センターまたは他の検査器との乖離

異なる検査器または検査方法で測定した場合、同じ項目でも測定値が異なることがあります。 検査結果を比較する際は同じ検体から分注したものを使用し、同じ条件で、同時に測定する必 要があります。測定した時間が大きく異なる場合、検体の劣化の影響を受ける可能性があります。 例えば、8時間の経過で赤血球は膨張するため、平均赤血球容積(MCV)は、変化します。各検 査結果は、弊社または他の検査センターが定めた基準範囲を基に適切に比較してください。各 検査結果は、それぞれの検査方法の基準範囲との関係が同じである必要があります。例えば、プ ロサイト Oneで基準範囲よりも少し低い値が出たサンプルを検査センターで検査した場合、同 様に検査センターで設定した基準範囲よりも少し低い値となります。

#### 期待していた結果と異なる場合

特定の患者で想定外の結果を認めた場合、以下を確認してください:

- 採血時に、原因となる異常(例:溶血、乳び、ストレス)に何か気が付きましたか?
- 結果はどの程度基準範囲から外れていますか?基準範囲が狭くなればなるほど、わずか な変化が重要になります。
- 結果に影響を与えるような治療や薬を使用している可能性はありますか?
- 結果を裏付ける臨床所見はありますか?想定外の異常な結果は、通常は他のエビデンス とともに現れます。
- 結果は生物学的に有意なものか、あるいはその可能性はありますか?
- 他の検査や手法で、同じ結果が得られることを確認しましたか?

全ての検査結果は、経過、症状、その他の検査結果と合わせて総合的に評価する必要がありま す。

## お知らせ通知を受け取った場合

お知らせ通知を受け取った場合は、画面の指示に従ってください。問題が解決しない場合 は、IDEXXテクニカルサポートまでお問い合わせください。

# システムに問題が発生した場合の再起動方法

検査器の前面にある**スタート**ボタンを5秒間、もしくはステータスランプが黄色に点滅す るまで長押しします。再起動は、約4分で完了します。ステータスランプが緑色の点灯に戻 り、IDEXX ベットラボステーションの初期画面にプロサイト Oneアイコンが準備完了と表示 されたら、検査器を使用することができます。

# プロサイト Oneの設置

環境ガイドライン

- プロサイト One\*を、熱、直射日光、冷気、湿気、振動源から離れた、風通しのよい、 平らな場所に置いてください。水しぶきがかかりそうな場所に検査器を置かないでくだ さい。
	- 携帯して使用した場合、プロサイト Oneを含め、どのIDEXX血液検査器や試薬で も、レーザーアライメントや最適な性能を保証する安定した環境を提供すること ができません。検査器に内蔵したレーザーの安定性を確保するため、移動は最小 限におさえてください。また、IDEXXスマートサービス\*の接続も、消耗品のロッ ト情報を送信・収集し、さらにリモート接続でトラブルを解決するため重要です。
- プロサイト One\*を安全に使用するため、サンプルトレーが開いた状態で十分なスペー スのある場所に設置してください。5 cm以上のスペースを上方、背後、少なくとも片 側側面に確保してください。他のIDEXX 検査器の隣に設置する場合も、このスペースを 確保してください。
- 電源コードが近くのコンセントに届くように、検査器を配置してください。電源コード はすぐ使えるようにしてください。
- プロサイト One\*の上に、5.5 kg以上のものをのせないでください。
- プロサイト One\*を、化学薬品庫や、ガスが発生するおそれのある動作環境に設置しな いでください。これには、導電性のある場所や、酸素、水素、麻酔薬などの可燃性ガス のあるエリアが含まれます。

#### IDEXX ベットラボルーターの設置

IDEXX ベットラボステーション専用のコンピューターに直接接続するIDEXX ベットラボルー ターをすでにお持ちの場合、本項をスキップし、「検査器の設置」(下記)に進んでくだ さい。

- 1. 付属のIDEXXルーターの背面にある電源ポートに、AC電源アダプタを接続します。
- 2. AC電源アダプタをコンセントに差し込みます。
- 3. イーサネットケーブル(ルーターに付属)の一端を、いずれか空いている番号付きポート に接続します。

**重要:**IDEXX ベットラボステーションをルーターのインターネット/WANポートに直接 接続しないでください。

4. イーサネットケーブルのもう一方の端を、IDEXX ベットラボステーション専用コン ピューターのイーサネットポートに接続します。このポートは、コンピューターの背面 にあります。

#### 検査器の設置

プロサイト Oneは、IDEXX ベットラボステーションと連動して動作します。IDEXX ベットラボルーターに空いているポートがない場合、IDEXXテクニカルサポートにお問い合わ せください。

1. 上記の環境ガイドラインに従って、計器にとって最適な場所を選び、プロサイト One検 査器を開けてください。室温15℃~35℃、相対湿度15%~75%で最適に作動します。

**注意:**冷却用通気口は、検査器の底面と背面にあります。適切な通気を確保するため、 これらのエリアには障害物がないようにしてください。

- 2. イーサネットケーブル(同梱)を使用して、ルーターの番号付きポートにつなぎ、IDEXX ベットラボルーターに検査器を接続します。
- 3. 初期充填のため、シースパックと試薬パックをプロサイト Oneに装着します。シ ースパックや試薬パックの交換に関する詳細は、15ページの「シースパックや試薬 パックの交換」を参照してください。
- 4. 電源を入れて、プロサイト Oneを起動します。プロサイト OneアイコンがIDEXX ベット ラボステーションの初期画面に表示されれば、接続は完了です。 起動後、プロサイト Oneが自動で流体を循環します(所要時間は約8分で

す)。プライムシーケンスの間は、検査器のステータスランプが黄色で点灯します。ス テータスランプが緑の点灯になれば、検査器は使用可能な状態です。

**注意:**プロサイト Oneアイコンが、IDEXX ベットラボステーションの初期画面に3分以内 に表示されない場合は、IDEXXテクニカルサポートにお問い合わせください。

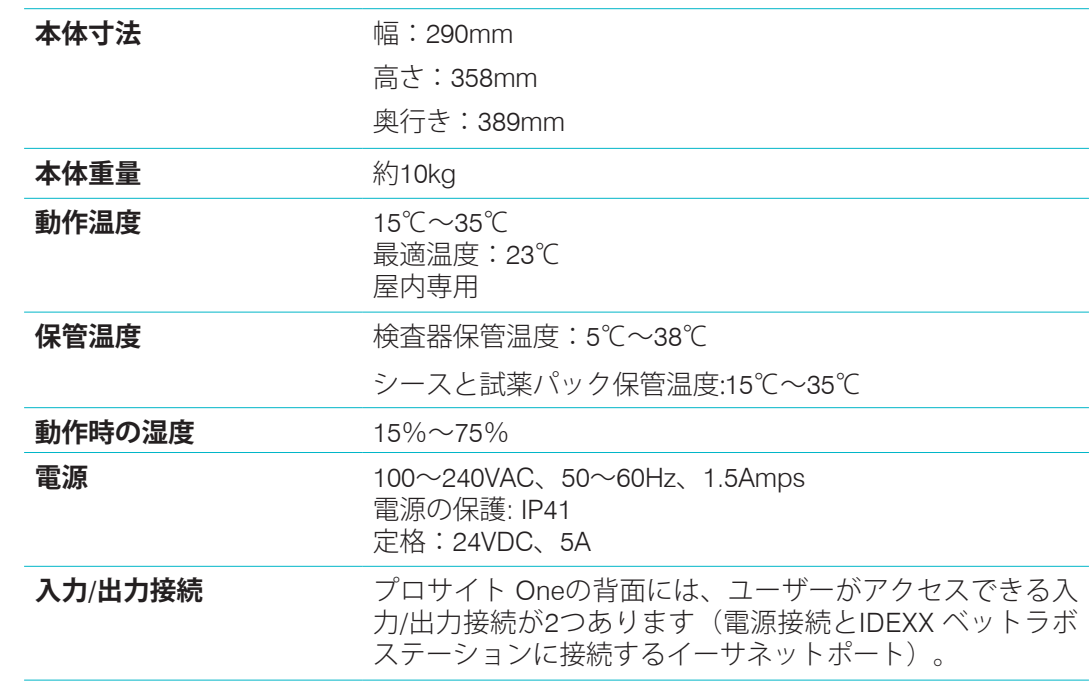

## 動作条件と技術仕様

### **レーザー** クラス3B組込みレーザー搭載のクラス1レーザー製品:

- ビーム発散角(カバーを外した状態):3度
- 最大出力:40mW
- 波長:640nm
- 出力:連続(連続波)
- レーザーの安全基準クラス3B、「警告」

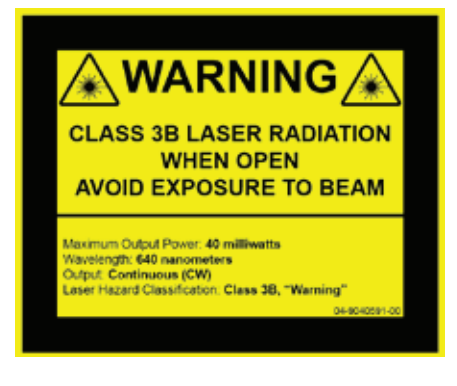

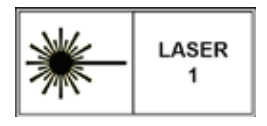

この装置の適合性:

- FDA基準 21 CFR 1040.10
- IEC 60825-1:2014

# 検体処理能力および検査精度

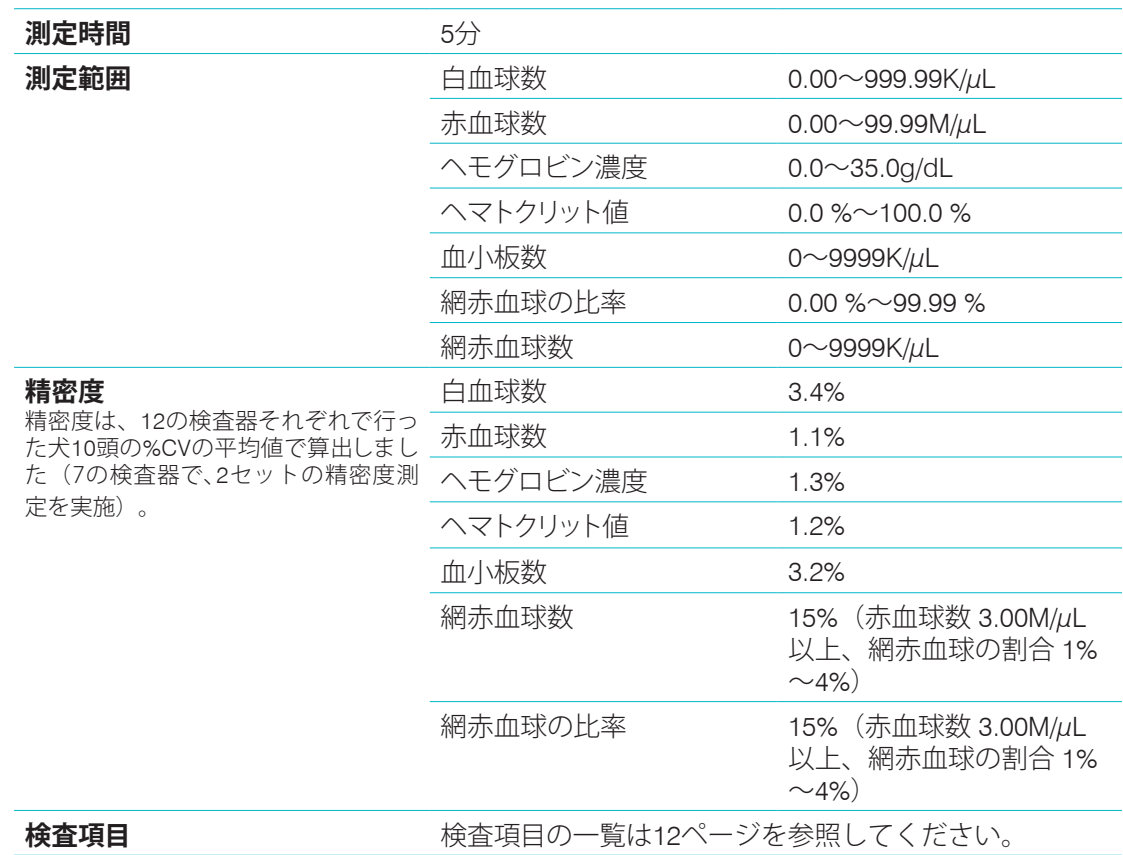

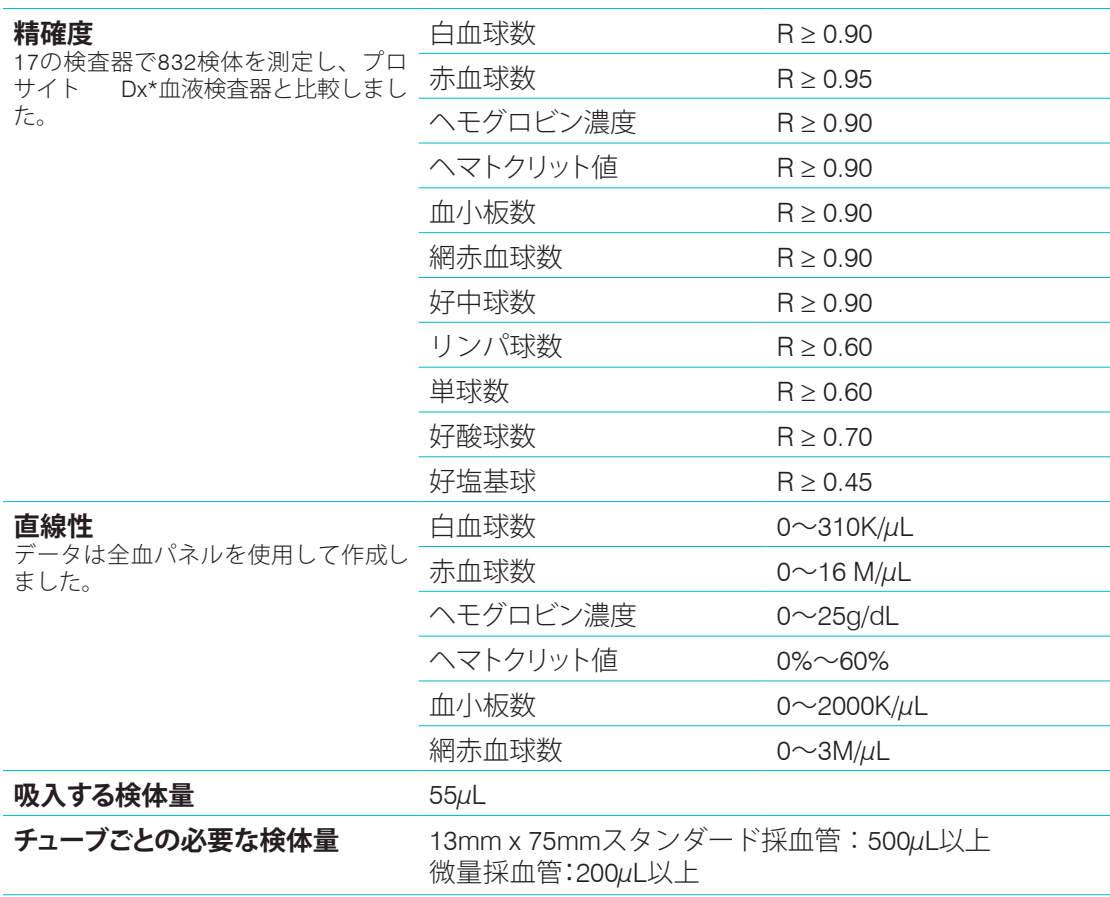

## 使用上の注意事項

電源コードが届くように、検査器を配置してください。

検査器の上に他の装置や容器を載せないでください。

必ず熱源や火気から離れた場所に設置してください。

X線装置、コピー機、または静電気や磁界が発生する機器の近くで操作、また付近に設置をしな いでください。

湿度の高い状況や雨から装置を保護してください。

水、その他の液体を本体にこぼさないよう注意してください。

注意:本書に指定されている以外の操作、調整、手順を行うと、有害な放射線にさらされる 可能性があります。

検査器の近くで、以下の液体、研磨剤、またはエアゾールスプレーを使用しないでください。 外装ケースを損傷し、検査結果に影響を及ぼす可能性があります。

- 有機溶剤
- アンモニア系クリーナー
- 油性ペン
- 揮発性液体含有スプレー
- 殺虫剤
- 研磨剤
- 室内空気洗浄剤

検査器には、ユーザーによる保守が可能な部品は含まれていません。本装置を分解しないで ください。

プロサイト One検査器の電源電圧は、100~240V AC、50~60Hzです。正しく接地した電源 コンセントに全機器の電源コードを確実に差し込みます。

付属の電源ケーブルのみを使用してください。

以下の場合は電源ケーブルを抜いてください:

- ケーブルが磨耗しているか、または破損している場合。
- 検査器に液体をこぼした場合。
- 検査器が高湿度な状態に曝されている場合。
- 検査器を落としたり、ケースを破損した場合。

本書の説明に従って本製品をご利用ください。これらの指示に従わないと、検査器の安全機 能に加え、検査結果にも影響を及ぼす可能性があります(有害な放射線への曝露を含みます が、これに限定されません)。

### 国際記号の解説

国際記号とは、有効期限や温度制限、ロット番号など製品に関する特定の情報を表す記号 で、通常パッケージに記載されています。弊社では、検査器、製品梱包箱、ラベル、添付文 書、および操作ガイドに国際記号を採用することで、ユーザーの皆様にわかりやすい情報を 提供しています。

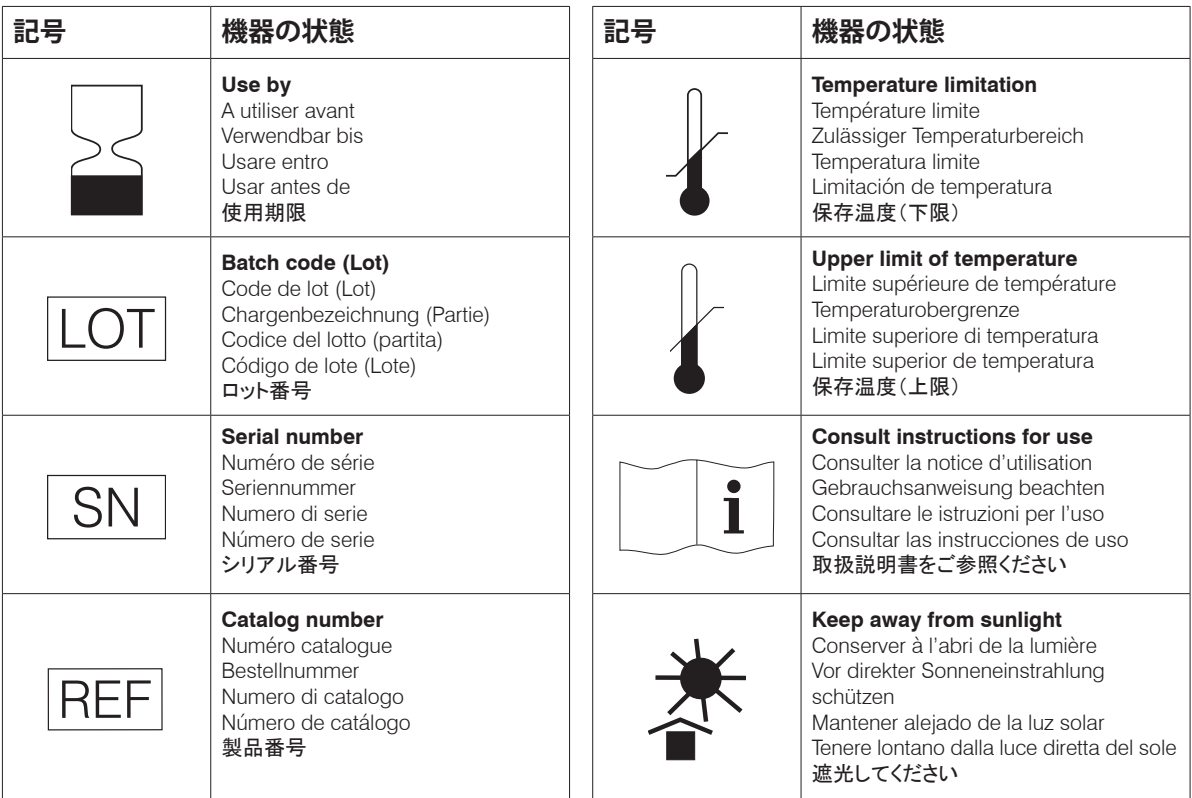

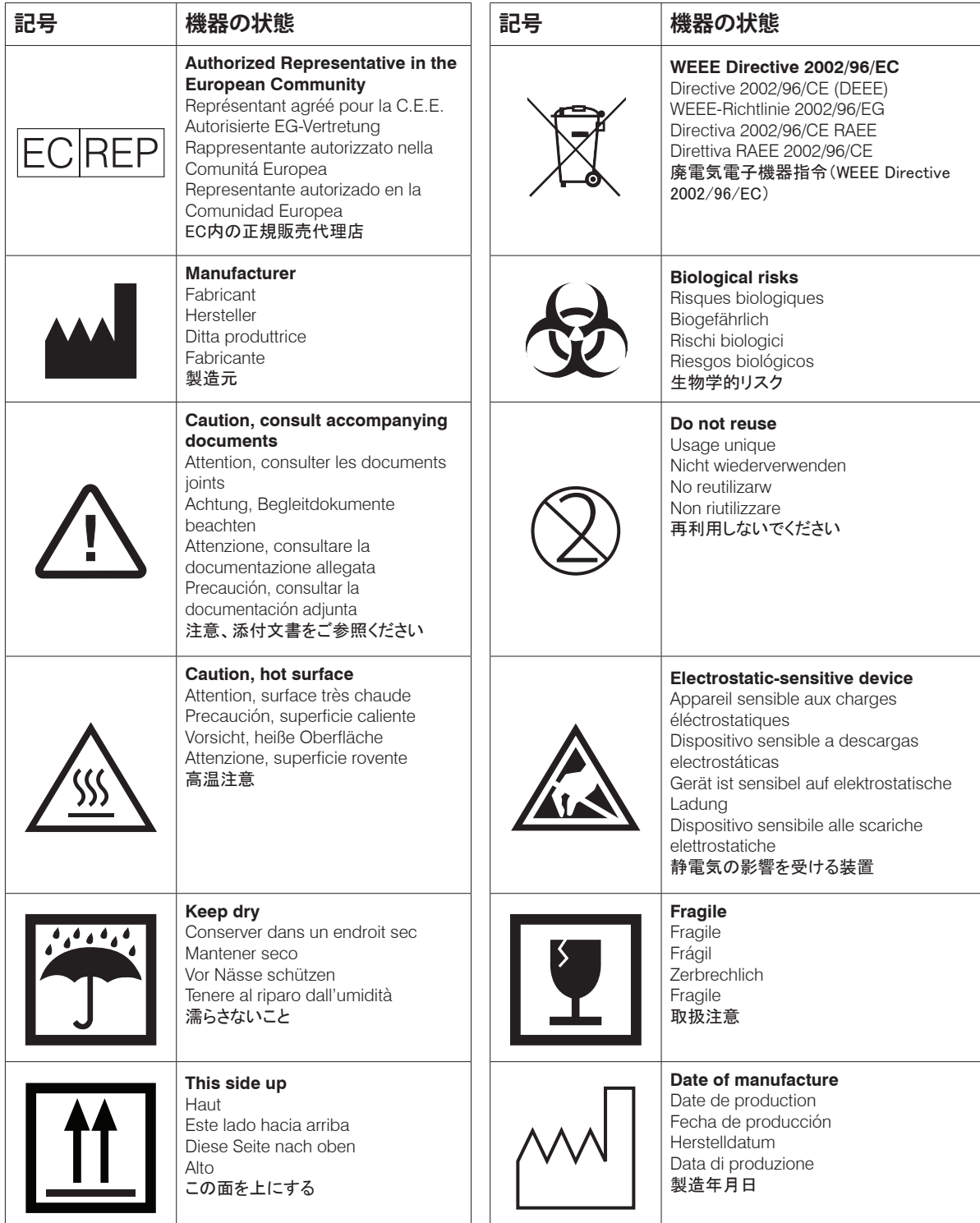

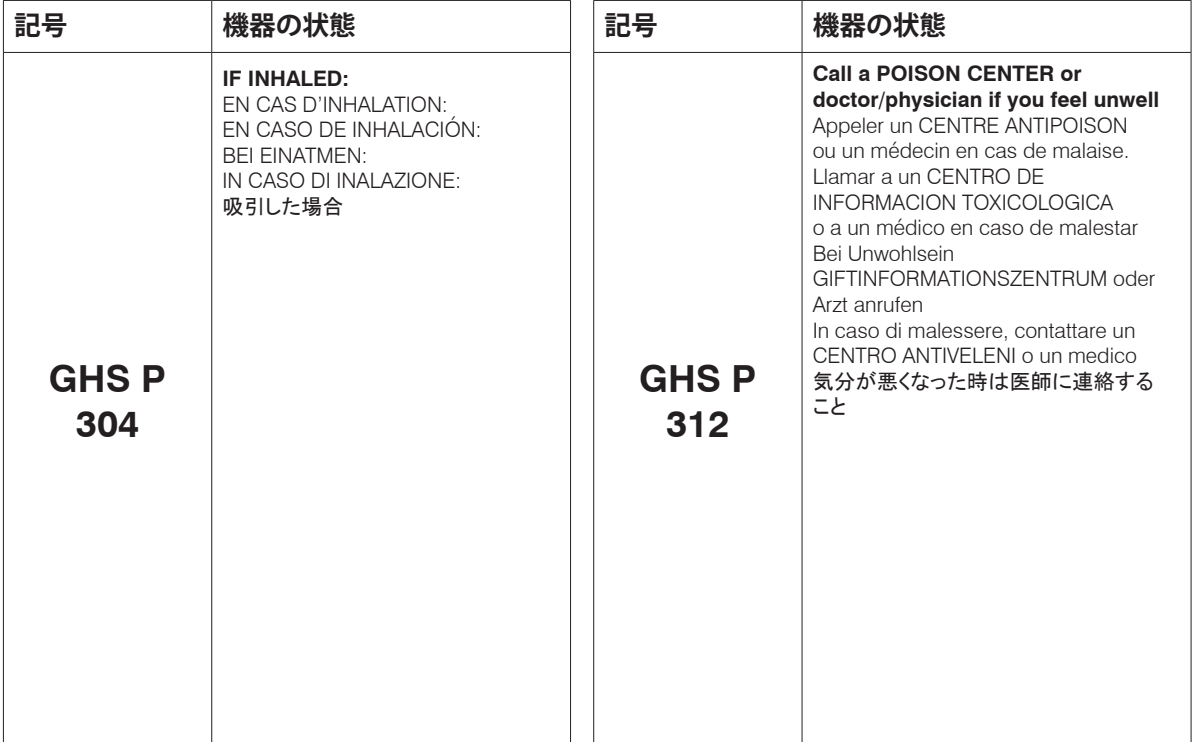

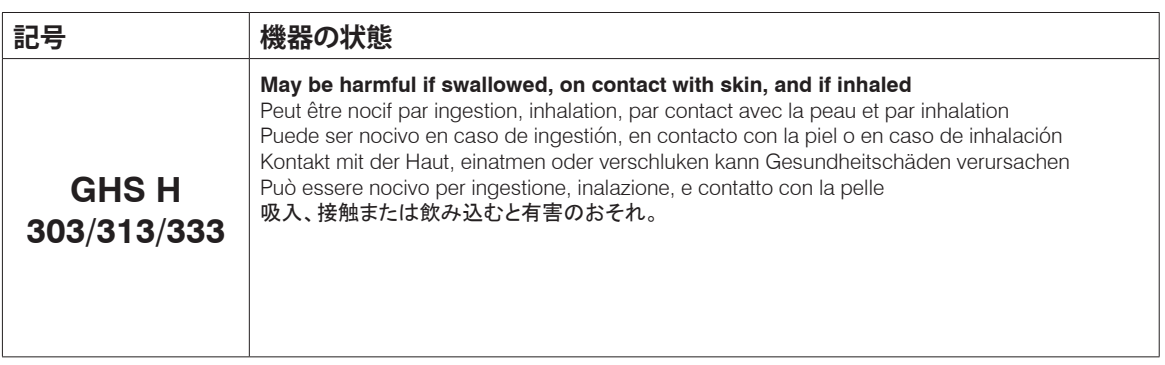

# その他の記号

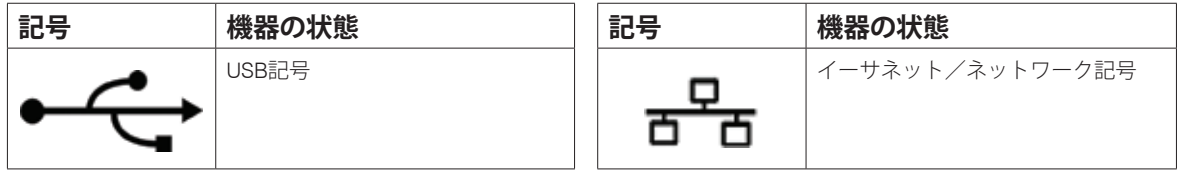

# IDEXXテクニカルサポート問い合わせ先

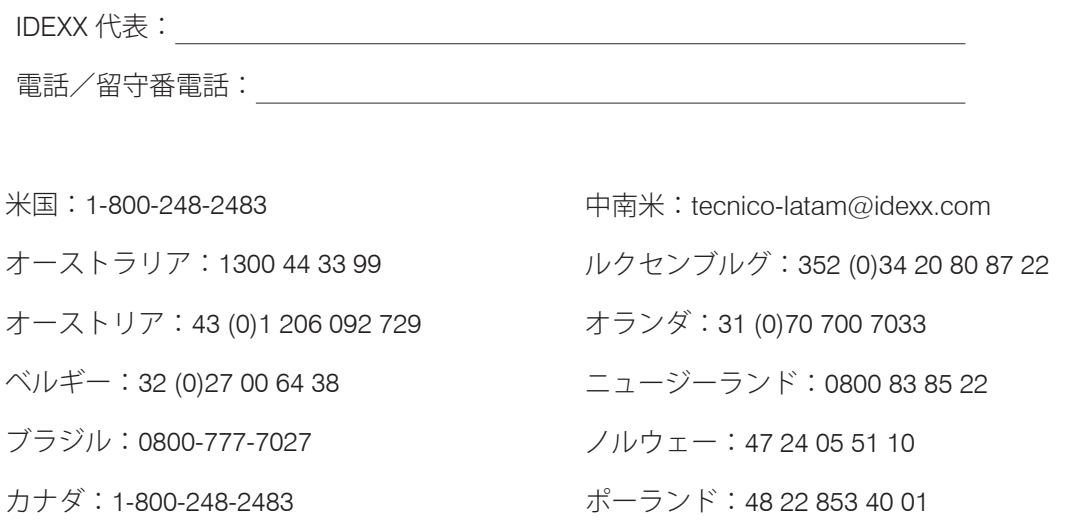

- 中国(中華人民共和国):400-678-6682
- チェコ共和国:420-239018034
- デンマーク:45 (0) 43 31 04 39
- フィンランド:358 (0)9 7252 2253
- フランス:33 (0) 810 433 999
- ドイツ:49 (0)69 153 253 290
- アイルランド:353 (0)1 562 1211
- イタリア:39 02 87 10 36 76
- 日本:0120-71-4921 音声ダイヤル1番
- ロシア:7-4999-511-255 シンガポール:65 6807-6277 スロバキア: 421-268622417 南アフリカ:27 11 691 8200 韓国:080 7979 133 スペイン:34 932 672 660 または 34 916 376 317 スウェーデン:46 (0)8 5198 9566 スイス:41 (0)44 511 22 37 台湾:0800 291 018 英国:44 (0)20 3788 7508

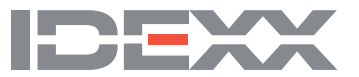